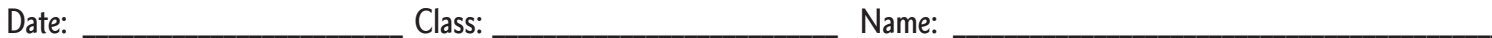

## GETTING ACQUAINTED WITH THE:

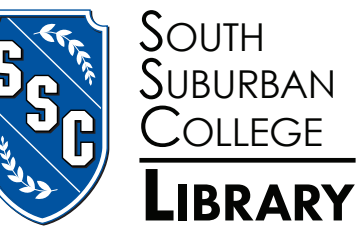

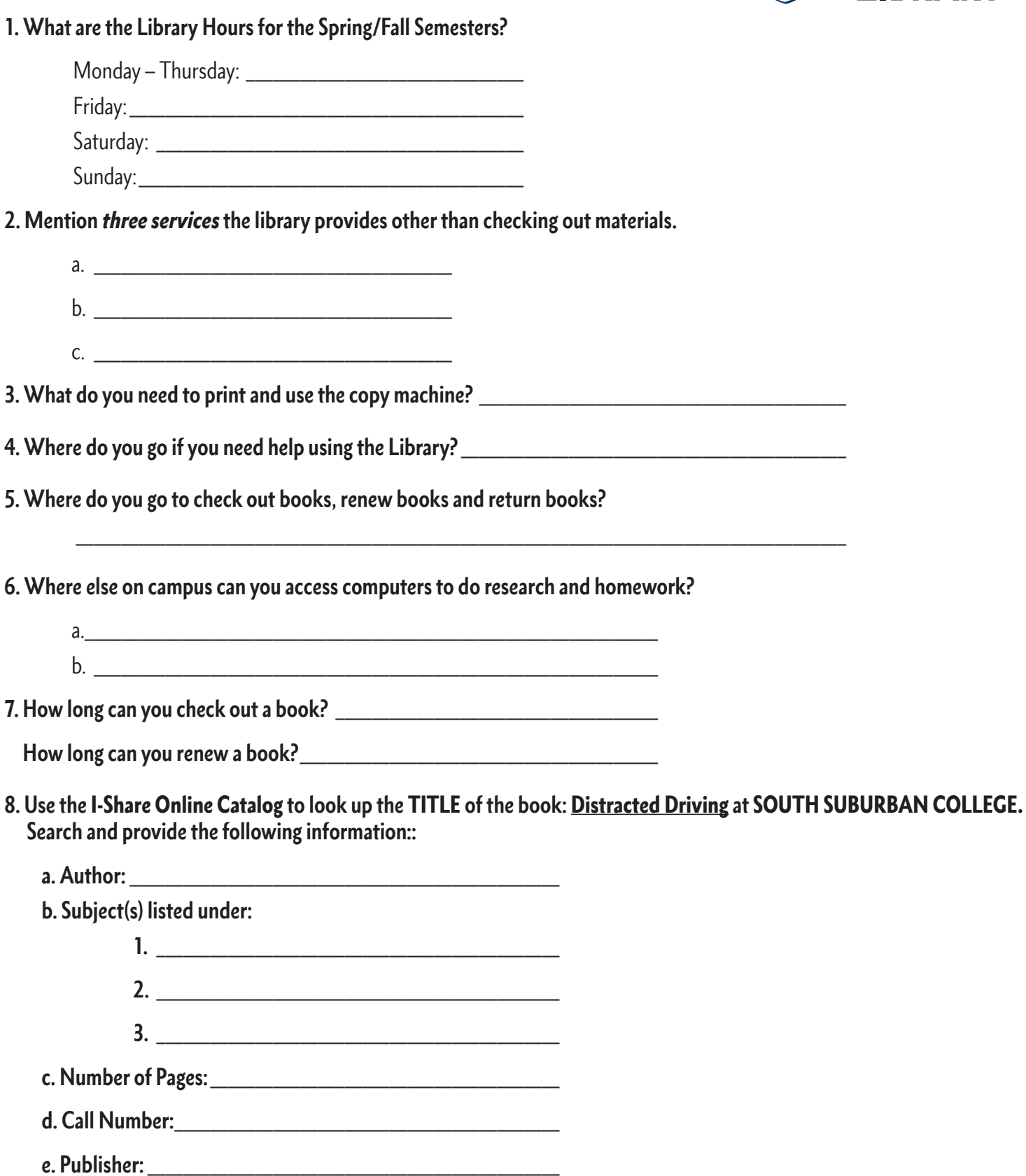

**f. Date of Publication:** \_\_\_\_\_\_\_\_\_\_\_\_\_\_\_\_\_\_\_\_\_\_\_\_\_\_\_\_\_\_\_\_\_\_\_\_\_

**9. Go to** Ebscohost **database Icon, then select** Full Text Journals (and other sources) **–** General**, click to continue, click on**  ACADEMIC SEARCH COMPLETE **and do a** KEYWORD SEARCH **by typing in** service learning**. Select** FULL TEXT **box from under the** Limit Your Results **section, and then press** SEARCH**.**

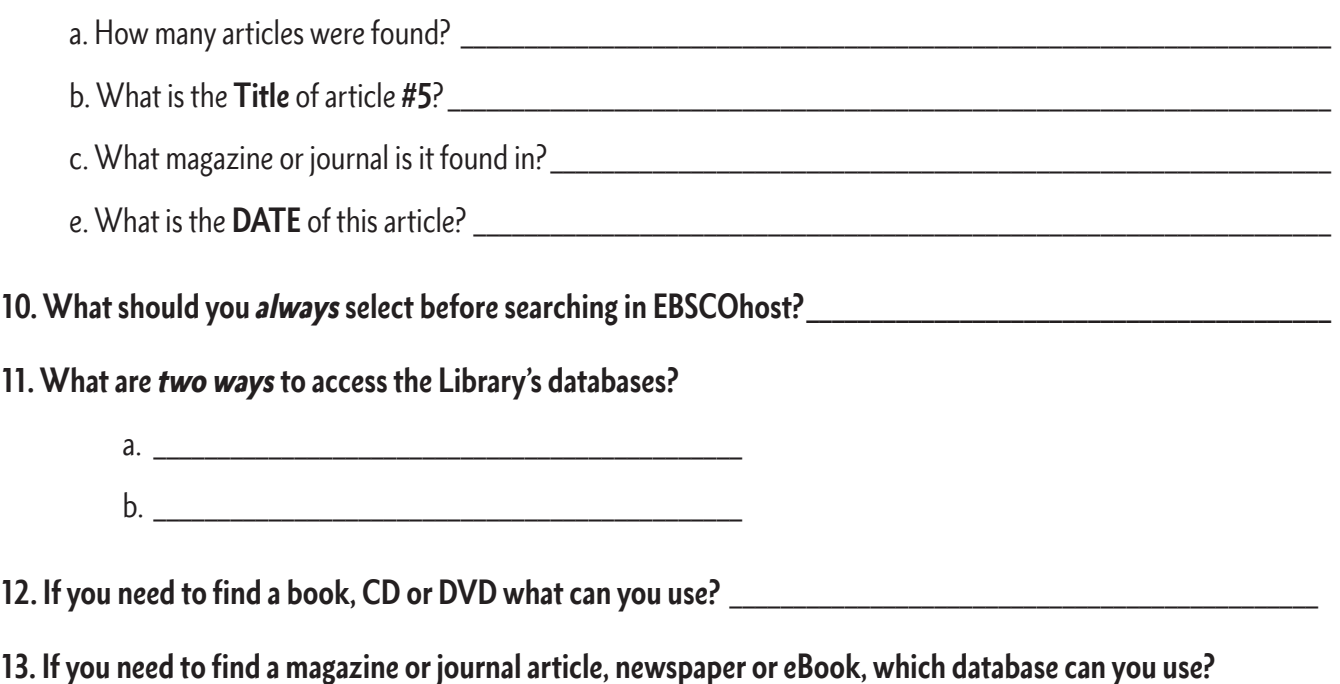

\_\_\_\_\_\_\_\_\_\_\_\_\_\_\_\_\_\_\_\_\_\_\_\_\_\_\_\_\_\_\_\_\_\_\_\_\_\_\_\_\_\_\_\_\_\_\_\_\_\_\_\_\_\_\_\_\_\_\_\_\_\_\_\_\_\_\_\_\_\_\_\_\_\_\_\_\_\_\_\_\_\_\_\_\_\_\_\_\_\_\_\_\_\_\_\_\_\_\_